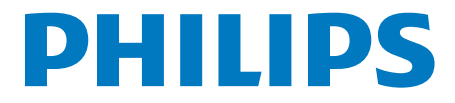

# Инструкция за експлоатация

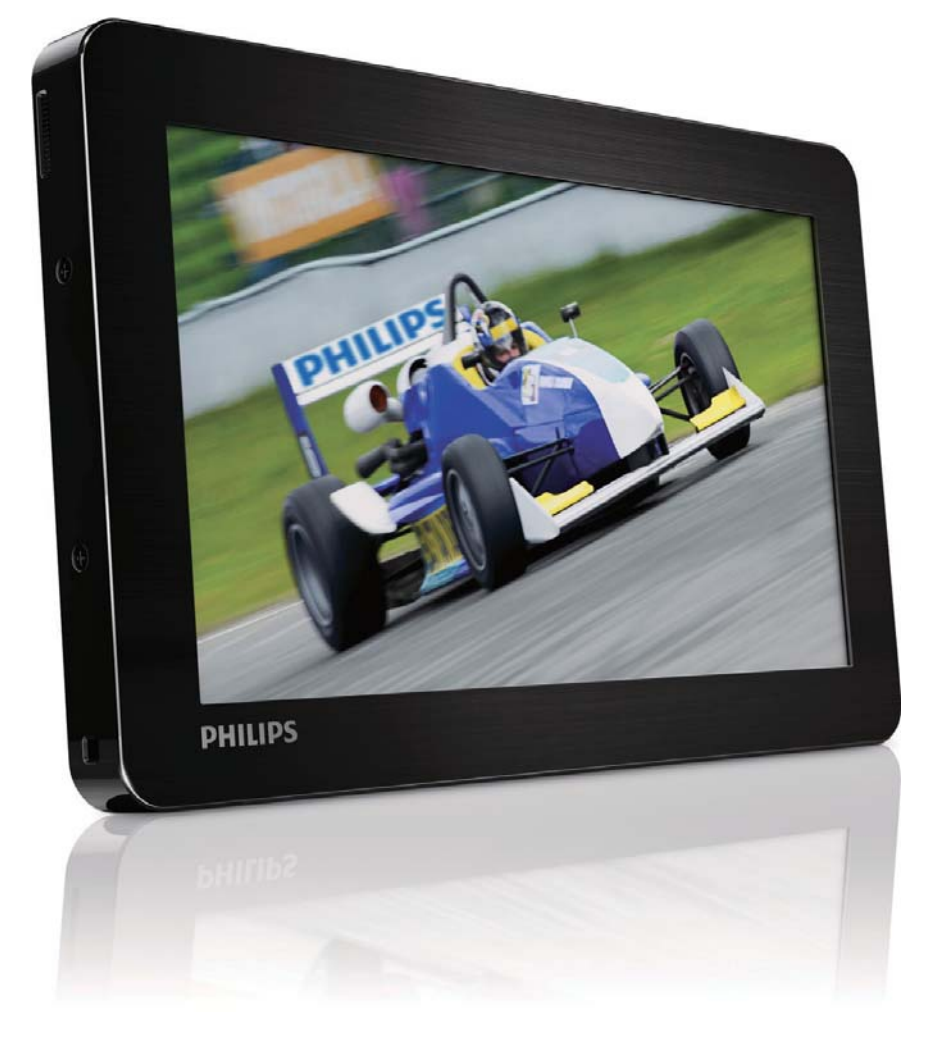

PV7005

# www.philips.com/welcome Регистрирайте продукта си и получете помощ на

# Съдържание

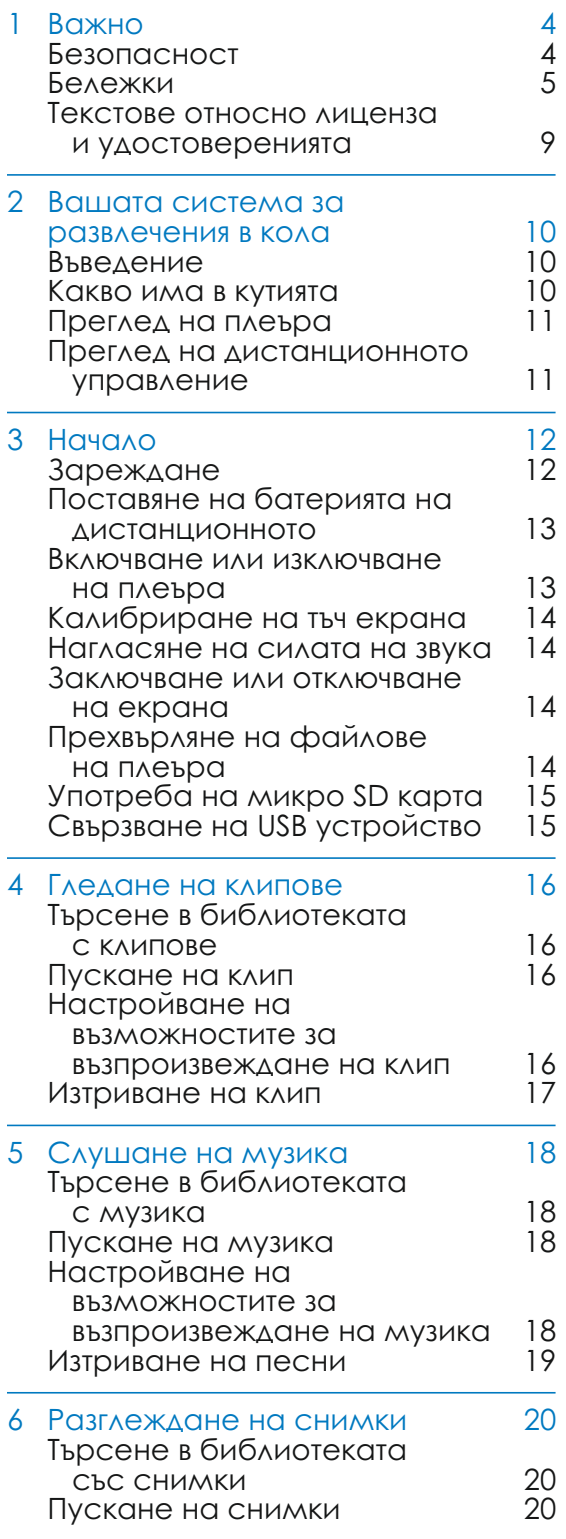

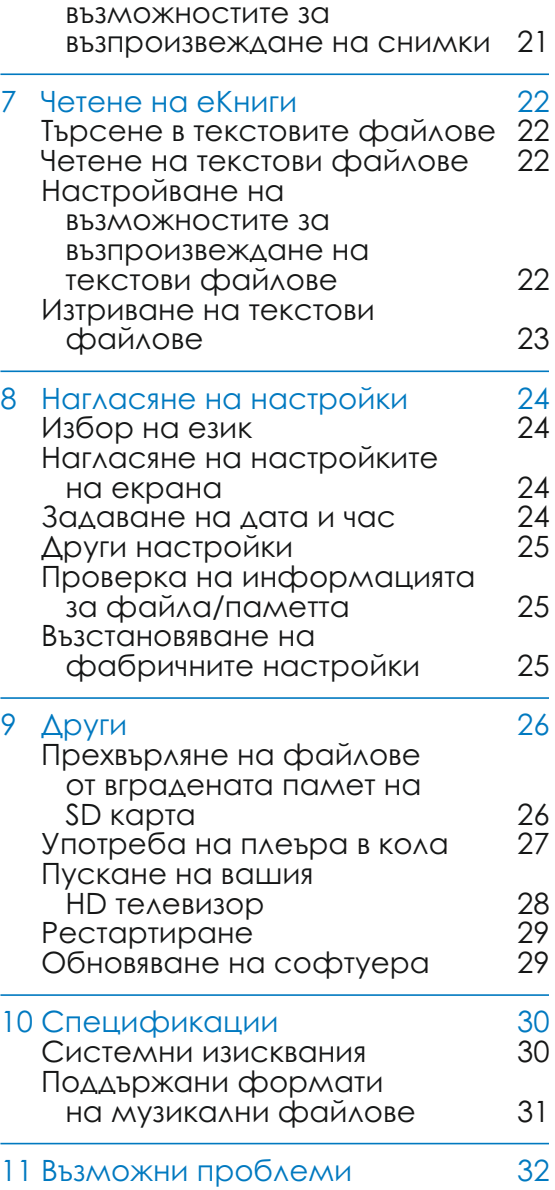

Настройване на

#### **Имате нужда от помощ?** Моля посетете

**www.philips.com/support,** 

където имате достъп до цялостен набор от материали за поддръжка като инструкция за употреба, последните обновления на софтуера и отговори на често задавани въпроси.

# Безопасност

#### **Опасност от повреда или нарушение в работата!**

- Никога не излагайте продукта на силна топлина, причинена от оборудване, което загрява или директна слънчева светлина.
- Не изтървайте продукта и не позволявайте на предмети да падат върху него.
- Никога не излагайте продукта или аксесоарите му на дъжд или вода. Никога не поставяйте съдовете с вода, като вази, близо до продукта. Ако бъдат разлети течности върху или в продукта, незабавно го изключете от контакта.
- Правете копия на вашите файлове. Уверете се, че сте запазили оригиналните файлове, които сте свалили на вашето устройство. Philips не носи отговорност при загубата на информация ако продукта се повреди или информацията не можете да бъде разчетена.

#### **Опасност от замърсяване!**

- Извадете батериите, ако са изтощени или ако дистанционното няма да се използва дълго време.
- Батериите съдържат химикали. Те трябва да се изхвърлят правилно.

#### **Опасност от поглъщане на батерии!**

• Дистанционното може да съдържа батерии с големина на монета, които могат да бъдат погълнати от деца. Пазете батериите от деца по всяко време!

# 1 Важно **Безопасност по време на слушане**

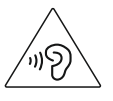

**Максималния волтаж на плеъра е не по-висок от 150mV.**

#### **Слушайте с умерена сила на звука**

Употребата на слушалките с висока сила на звука може да разстрои слушането. Този продукт може да произведе звуци с децибелни граници, които могат да доведат до загуба на слуха при нормален човек, дори ако излагането на тях е за по-малко от минута. Високите дицебелни граници са предоставени за тези, които вече са имали някаква загуба на слух. Звуците могат да бъдат заблуждаващи. С времето вашето "ниво на комфорт" ще се приспособи към по-висока сила на звука. Поради тази причина, когато слушате музика дълго време, това което ви се струва с "нормално" ниво на звука, всъщност може да бъде високо и увреждащо за слуха ви. За да се предпазите от този ефект, настройте силата на звука на безопасно ниво преди слуха ви да се адаптира и не го променяйте. За да установите безопасна сила на звука:

Настройте контрола за силата на звука на по-ниски нива.

Бавно усилвайте звука докато започнете да го чувате чисто и спокойно, без смущения.

Слушайте в рамките на разумен период от време:

Продължителното излагане на звук, дори с нормална "безопасна" сила на звука, също може да доведе до загубата на слух.

Уверете се, че използвате вашето оборудване разумно и правете правилни почивки.

Уверете се, че спазвате следните напътствия когато използвате слушалки.

Слушайте с разумна сила на звука за разумен период от време. Бъдете внимателни, за да не настроите силата на звука по време на адаптирането на слуха ви. Не увеличавайте звука толкова високо, така че да не чувате какво става около вас. Би трябвало да използвате предпазни мерки или временна непродължителна употреба в потенциално опасни ситуации. Не използвайте слушалки, докато управлявате моторизирани превозни средства, карате колело, скейтборд, т.н.; това може да доведе до пътен инцидент и е незаконно в много области.

#### Опасност от поглъщане на батерии!

- Продукта или дистанционното може да съдържа батерии с големина на копче, които могат да бъдат погълнати. Пазете батериите от деца по всяко време! Ако бъдат погълнати, батериите могат да предизивкат сериозни наранявания или смърт. До два часа след поглъщането може да възникнат сериозни вътрешни изгаряния.
- Ако подозирате, че батерията е погълната или е поставена в някоя от частите на тялото, незабавно потърсете лекарска помощ.
- Когато зареждате батериите, винаги пазете старите и новите батерии далеч от деца. Уверете се, че отделението за батериите е затворено след като подмените батерията.

• Ако отделението не може да се затвори плътно, спрете да използвате продукта. Пазете го от деца и се свържете с производителя.

### Бележки

# Həmr

HDMI и логото HDMI и High-Definitoin Multimedia Interface са търговски марки или регистрирани тъговски марки на HDMI licensing LLC в САЩ и други държави.

#### atts§ 20+Digital Out

Произведено с лиценз под патент No: 5,956,674; 5,974,380; 6,487,535 & други световни патенти, които са издадени и в сила. DTS, Символът & DTS и Символът заедно са регистрирани търговски марки & DTS 2.0+Digital Out е търговска марка на DTS, Inc. Продуктът има инсталиран софтуер. © DTS, Inc.

Всички права са запазени.

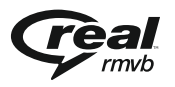

Логото Real RMVB е търговска марка или регистрирана търговска марка на RealNetworks, Inc.

#### DOLBY **DIGITAL PLUS**

Произведено с лиценз от Dolby Laboratories. "Dolby" и двойният D символ са търговски марки на Dolby Laboratories.

# **DIVX**

DivX®, DivX Certified® и прилежащите им лога са запазени марки на DivX, Inc. и се използва само ако има лиценз.

DivX<sup>®</sup> е цифров формат създаден от DivX, LLC, подразделение на Rovi Corporation. Това е официален DivX сертифициран уред, който възпроизвежда DivX видео. Посетете www.divx.com за повече информация и софтуерни инструменти, за да превърнете вашите файлове в DivX видео. ОТНОСНО DIVX VIDEO-ON-DEMAND: Този DivX сертифициран уред трябва да бъде регистриран, за да може да възпроизвежда закупени DivX Video-On-Demand (VOD) филми. За да получите кода за регистрация, открийте раздела DivX VOD в менюто с настройки на системата. Посетете www.divx.com за повече информация, за това как да приключите регистрацията. Защитен от един или повече от следните патенти в САЩ: 7,295,673; 7,460,668; 7,515,710; 7,519,274. DivX Certified<sup>®</sup> за възпроизвеждане на DivX® филми, включително изключително съдържание.

#### **Информация за авторските права**

Всички други марки или имена на продукти са търговски марки на техните съответни фирми или организации.

Създаването на дубликати без позволение на всякакви записи независимо дали са свалени от интернет или направени от аудио дискове е нарушение на законите за авторските права и международните спогодби.

Създаването на незакони копия на защитен от копиране материал, включително компютърни програми, файлове, излъчвания и звуко записи, може да нарушава авторските права и се счита за престъпление. Това оборудване не трябва да се използва за такива цели. Windows Media и логото Windows са регистрирани търгвски марки на Microsoft Corporation в САЩ и/или други държави.

#### **Бъдете отговорни! Уважавайте авторските права!**

Be responsible **Respect copyrights** 

Philips уважава интелектуалната собственост на другите и молим нашите потребители да правят същото. Мултимедийно съдържание в интернет може да е създадено и/или разпространявано без позволението на оригиналния собственик на авторските права. Копирането и разпространението на незаконно съдържание нарушава законите за авторските права в различните държави, включително и във вашата.

Съответствието със законите за авторските права е изцяло ваша отговорност.

Записването и прехвърлянето върху преносимия плеър на видео клипове свалени на вашия компютър,

е предназначено само за употреба с публичен домейн или съдържание с лиценз. Можете да използвате такова съдържание само за ваша лична, не комерсиална употреба и трябва да спазвате евентуалните инструкции за защита от запис осигурени от собственика на авторските права на материала.

Тези инструкции може да цитират, че не могат да се създават повече копия. Видео клипове може да съдържат технология за защита от запис, която забранява следващо копиране. При тези случаи, функцията за запис няма да работи и ще бъдете уведомени със съобщение.

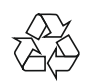

Вашия продукт е проектиран и произведен от висококачествени материали и съставни части, които могат да бъдат рециклирани и използвани отново.

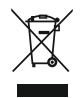

Когато този символ със зачеркнат контейнер за болкук е прикачен към продукт, това означава, че продукта е под закрилата на Европейска директива 2002/96/ЕС. Никога не изхвърляйте продукта с домакинските си отпадъци. Моля информирайте се относно местните закони за разделно изхвърляне на електрически и електрони продукти. Правилното изхвърляне на старите ви продукти спомага за предотвратяването на евентуални отрицателни последици за околната среда и човешкото здраве.

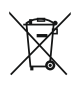

Продукта ви съдържа батерии отговарящи на Европейска директива 2006/66/EC, и те не трябва да се изхвърлят с домакинските отпадъци. Моля информирайте се относно местните закони за разделно изхвърляне на батерии.

Правилното изхвърляне на старите ви батерии спомага за предотвратяването на евентуални отрицателни последици за околната среда и човешкото здраве.

Винаги носете продукта на професионалист, който да махне вградената батерия.

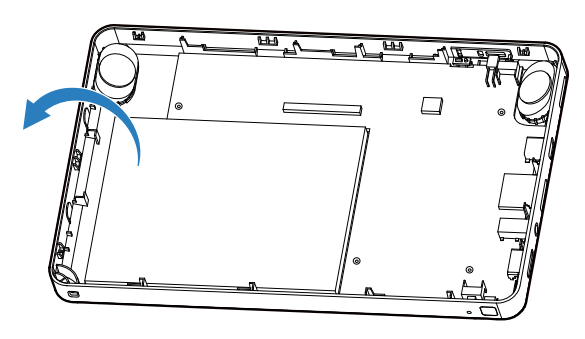

# $\epsilon$

Този продукт е напълно съвместим с изискванията за радио излъчванията в Европейския съюз. Този продукт отговаря на изискванията по следните директиви и напътствия: 2004/108/ЕС и 2006/95/ЕС.

Всякакви промени и модификации направени на уреда, които не са одобрени от Philips Consumer Lifestyle може да отменят правото на потребителя да работи с оборудването.

#### **Модификации**

Модификации несъгласувани с производителя може да отменят правото на потребителя да работи с оборудването.

#### **Свързване на информация**

Philips е посветен върху подобряване на качеството на продуктите си и подобряване на изживяването на потребителите на Philips. За да разберете профила за употреба на това устройство, то свързва някаква информация към неизползваем отсек от паметта на устройството. Тази информация се използва за разпознаване и засичане на проблеми или повреди, които може да възникнат пред потребителя, докато използва устройството. Запаметената информация, напр., ще бъде продължителността на възпроизвеждането в режим за музика, продължителността на възпроизвеждането в режим на радио, колко пъти е имало сигнализация за изтощена батерия и т.н. Запаметената информация не показва съдържание или мултимедия използваин на устройстовото или източници за сваляне. Запаметената информация на устройството се изтегля и използва САМО ако потребителя върне устройството в потребителски цетър на Philips и САМО, за да улесни разпознаването на грешка или предпазване от грешка. Запамената информация трябва да е достъпна за потребителя, ако бъде поискана от него.

#### **Относно температурите на работа и съхранение**

- Използвайте на място, където температурата е винаги между 0 и 35 градуса по Целзий.
- Съхранявайте на място, където температурата е винаги между -20 и 45 градуса по Целзий.
- Живота на батерията може да се съкрати ако средата е с ниска температура.

#### **Подмяна на части/аксесоари:**

Посетете www.philips.com/support, за да поръчате части/аксесоари за подмяна.

Philips Electronics Hong Kong, Ltd. Предлага да достави при поискване копие от съответния код на софтуеър за лицензирания безплатен софтуеър използван в този продукт, за който е направена поръчка със съответните лицензи. Настоящата оферта е валидна до три години след покупката на продукта на всеки получил тази информация. За да получите код за софтуеъра, моля, свържете се с open.source@philips.com. В случай, че предпочитате да не използвате е-мейл или не получите потвърждение до една седмица след като сте изпратили е-мейл на този адрес, моля пишете до "Open Source Team, Philips Intellectual Property & Standards, P.O.Box 220, 5600 AE Eindhoven, The Netherlands." Ако не получите своевременно потвърждение, моля изпратете е-мейл до горепосочения адрес.

Преводът на този документ е само за справка. В случай на несъответствие между английския вариант и превода, английският вариант има предимство.

Спецификациите 2012 C Koninklijke Philips Electonics N.V. подлежат на промени без предупреждение. Запазените марки са собственост на Koninklijke Philips Electonics N.V. или респективно на нейните собственици. Philips си запазва правото да променя продуктите по всяко време без да е задължен да променя по-ранни доставки според тези изменения.

Philips Electronics Hong Kong, Ltd. Предлага да достави при поискване копие от съответния код на софтуеър за лицензирания безплатен софтуеър използван в този продукт, за който е направена поръчка със съответните лицензи.

Настоящата оферта е валидна до три години след покупката на продукта на всеки получил тази информация. За да получите код за софтуеъра, моля, свържете се с open.source@philips.com.

В случай, че предпочитате да не използвате е-мейл или не получите потвърждение до една седмица след като сте изпратили е-мейл на този адрес, моля пишете до "Open Source Team, Philips Intellectual Property & Standards, P.O.Box 220, 5600 AE Eindhoven, The Netherlands." Ако не получите своевременно потвърждение, моля изпратете е-мейл до горепосочения адрес. Преводът на този документ е само за справка.

# Лицензионни текстове и потвърждение за всякакъв

безплатен софтуеър използван в този продукт на Philips

#### **SQLite**

Всички кодове доставяни за SQLite са предадени от авторите на HYPERLINK " http://en.wikipedia.org/ wiki/Public\_Domain". Всички автори на кодове и представители на компаниите, за които те работят са подписали писмени клетвени декларации че предават своя принос на публичния домейн и

оригинали на тези декларации се съхраняват в огнеупорен сейф в централния офис на HYPERLINK "http://www.hwaci.com" Hwaci. Всеки може да копира, видоизменя, публикува, използва, компилира, продава или разпространява оригиналния SQLite код под формата на софтуеърен код или като компилиран бинарен код за всякаква цел, търговска или нетърговска, и по всякакъв начин.

Горният параграф се отнася до доставяния код в SQLite – тези части от библиотеката на SQLite, които се комплектоват и изпращат с по-голяма апликация. Части от документацията и някои кодове, използвани в процеса на изграждането може да са обект на други лицензии. Подробностите не са изяснени докрай. Ние не се тревожим за лицензирането на документацията и кода за изграждане, тъй като нито едно от тези неща не представляват част от основната доставяна SQLite библиотека.

Целият доставян код на SQLite е съвършено нов, нито един код не е взаимстван от други проекти или от интернет пространството. Всеки ред на кода може да бъде проследен до първоначалния му създател и всички автори са регистрирали дарение към публичния домейн. Следователно базата на SQLite код е чиста и незамърсена с лицензирани кодове от други проекти.

# 2 Вашата система за развлечение за кола

Поздравления за покупката ви и добре дошли при Philips! За да получите пълна поддръжка от Philips, моля регистрирайте продукта си на www.philips.com/welcome.

### Въведение

С преносимия видео плеър може да:

- гледате клипове;
- пускате музика;
- разглеждате снимки;
- четете текстови файлове (.txt файлове);
- разширите паметта като поставите микро SD карта (продава се отделно);
- свързвате външно USB устройство;
- свързвате към телевизор чрез HDMI кабел.

### Какво има в кутията

Проверете и разпознайте съдържанието на кутията:

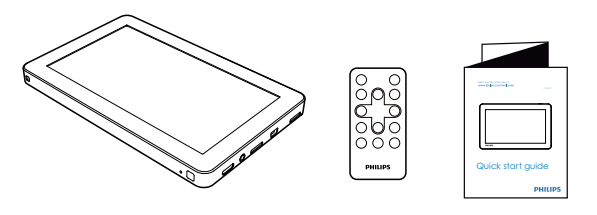

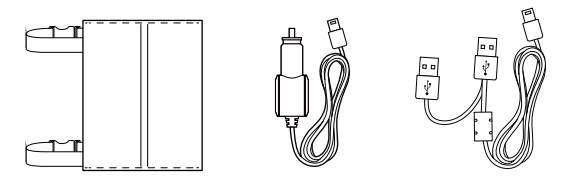

- Плеър
- USB кабел
- Дистанционно управление
- Торба за окачване
- Адаптор за кола
- Инструкция за бърза употреба

#### Бележка

- Подробната инструкция за употреба е заредена на плеъра. Трябва да използвате Adobe Acrobat Reader, за да отворите инструкцията.
- Изображенията са само примерни. Philips запазва правото си да променя цвета/дизайна без предизвестие.

# Преглед на плеъра

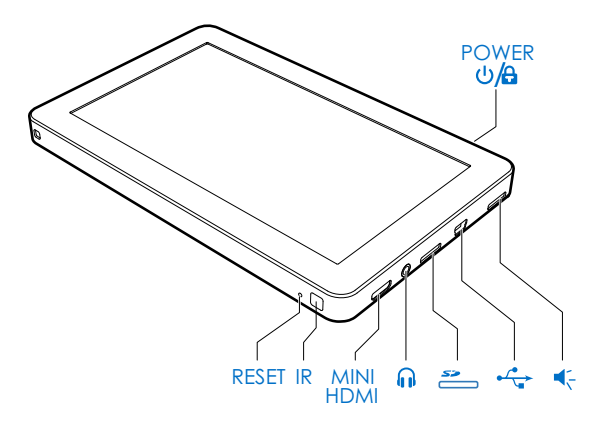

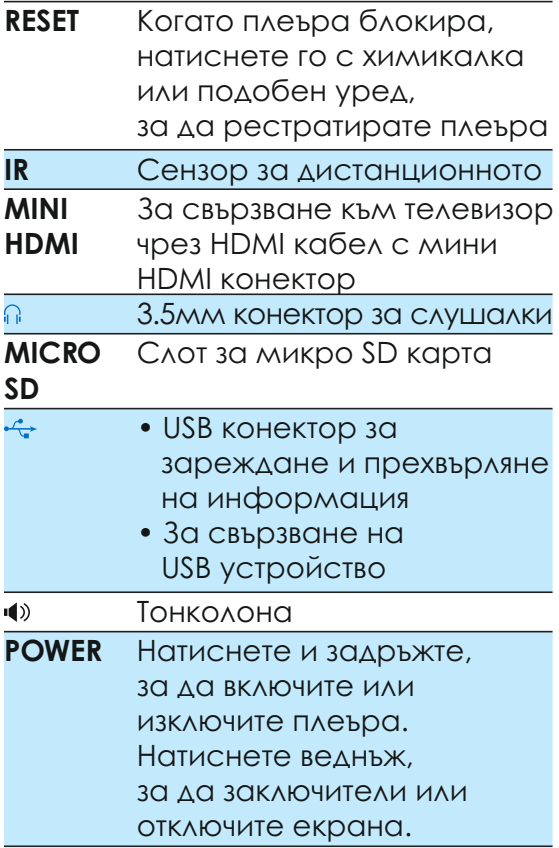

# Преглед на дистанционното управление

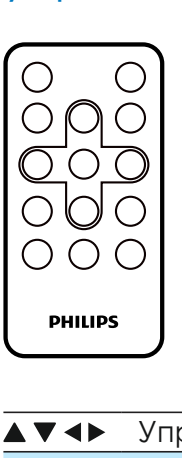

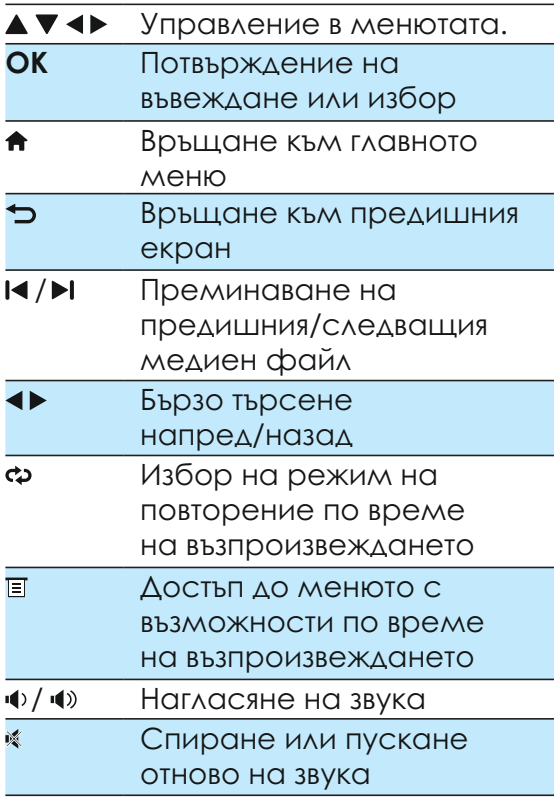

#### Бележка

• Дистанционното работи само когато плеъра е свързан към HD телевизор.

# З Начало Бележка

Винаги следвайте инструкциите в този раздел последователно.

# Зареждане

Плеъра има вградена батерия, която може да се зарежда чрез USB порт на компютър.

- 1 Свържете плеъра към компютър с осигурения USB кабел.
- Съвет
- За да приключите презареждането за по-кратко време, свържете и двата USB конектора към USB портове на компютъра.

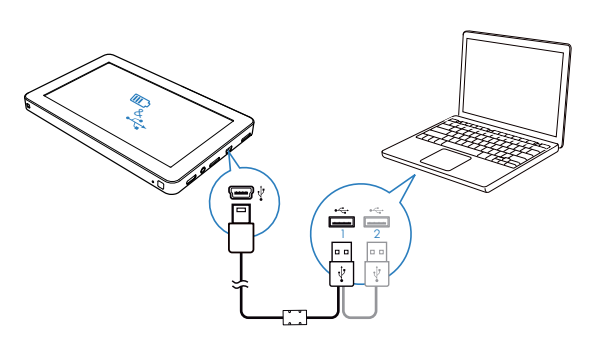

 Ще бъдете помолени да 9 изберете:

 $\mathbb{S}$ : за да прехвърлите информация към компютъра чрез USB връзка и зареждане на батерията.

 $\mathbb{S}$ : за да пуснете медийни файлове от плеъра и зареждане на батерията.

- 1 Натиснете  $\Box$  или  $\Box$ .
	- 9 Показва се анимацията на зареждането.

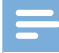

прилага  $\mathbb S$  (зареждане и прехвърляне • Ако не бъде направен избор в рамките на 10 секунди, плеъра автоматично на информация).

 $2$  Когато анимацията на зареждането спре и иконата се покаже, зареждането е завършило.

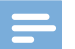

#### Бележка

• Презареждащите батерии имат ограничен брой цикли на зареждане. Живота на батерията и циклите на зареждане зависят от употребата и настройките.

#### **Индикация за нивото на батерията**

Плеъра показва приблизително нивото на батерията:

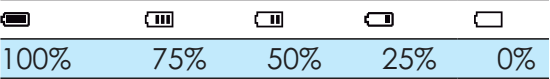

Когато батерията е изтощена, батерията мига. Плеъра запазва всички настройки и се изключва в рамките на 10 минути.

## Съвет

• За да запазите батерията и да увеличете времето на възпроизвеждане настройте таймера на фоновата светлина на най-краткото възможно време (отидете на > > **[Backlight time]**)

# Поставяне на батерията в дистанционното

#### Внимание

- Опасност от взрив! Дръжте батерии далеч от топлина, слънчева светлина или огън. Никога не изхвърляйте батериите в огън.
- Опасност от взрив ако батериите не са поставени правилно. Подменяйте само със същия или еквивалентен тип.
- Батериите съдържат химически субстанции, така че те трябва да се изхвърлят правилно.

#### **При употреба за пръв път:**

Махнете защитната лента, за да активирате батерията на дистанционното.

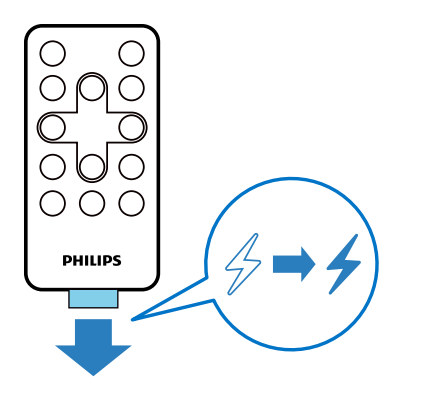

За да подмените батерията на дистанционното:

- 1 Отворете отделението на батериите.
- 2 Поставете една CR2025 батерия с правилен поляритет (+/-) както е означено.
- 3 Затворете отделението на батериите.

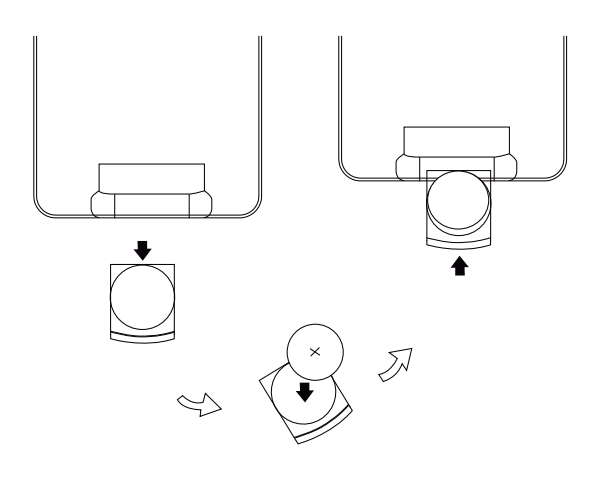

# Включване или изключване на плеъра

- Натиснете и задръжте бутона **POWER**, докато плеъра се включи или изключи.
	- 9 Показва се главното меню.

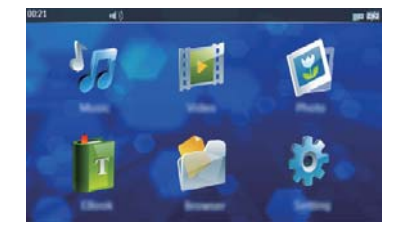

2 Натиснете върху възможност, за достъп до менюто с функциите.

### Автоматичен стендбай и изключване

Ако плеъра е в свободен режим (няма възпроизвеждане или не е натиснат бутон) за определено време, той се изключва автоматично. За да зададете период от време, преминете в **\*>i > [Idle Time]**.

# Калибриране на тъч екрана

Калибрирайте екрана, за да сте сигурни, че вашите натискания ще бъдат правилно позиционирани.

- 1 Когато включите плеъра за пръв път, ще бъдете помолени да направите калибровката.
- 2 Следвайте иконата $\boxplus$ , за да завършите калибровката.

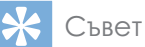

• Можете да натиснете също # > ₩ > **[Calibrate]**, за да калибрирате тъч екрана.

# Нагласяне на звука

- Натиснете  $\blacklozenge$ .
- 2 Натиснете $\triangleleft$  или $\triangleright$ , за да нагласите звука.

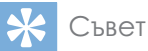

• Можете директно да нагласите нивото на звука като натиснете върху лентата за звука.

# Заключване и отключване на екрана

Докато гледате клип или слушате музика, можете да заключите всички тъч бутони, за да избегнете неочаквани действия.

#### **За да заключите екрана ръчно**

- 1 Натиснете **POWER**.
	- 9 Бутоните за управление са заключени.
	- 9 Ако слушате музика, екрана се изключва.
- $2$   $3a$  да отключите екрана, натиснете **POWER**.

#### **Автоматично заключване**

Можете да оставите плеъра да се заключи автоматично след като е в свободен режим за определен период от време.

За да зададете период от време, преминете в **\*> \* > [Idle Time]**.

# Прехвърляне на файлове на плеъра

#### **Превхръляне на файлове в Windows Explorer**

Свържете плеъра към компютър. 1

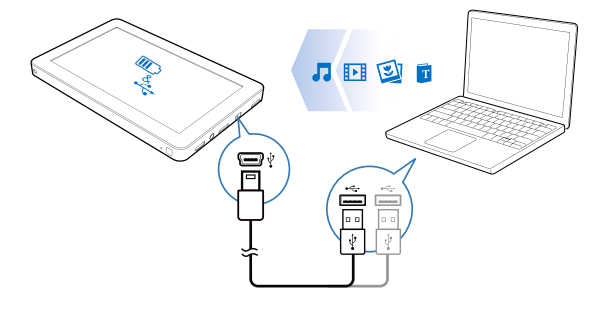

- $2$  Натиснете  $\mathbb S$ .
- 3 На компютъра, намерете '**Philips**' в **My Computer** или **Computer**.
- 4 Издърпайте и пуснете файловете/папките от вашия компютър в папката '**Philips**'.

# Употреба на микро SD карта

Можете да разширите паметта на плеъра като поставите микро SD карта (до 32 GB).

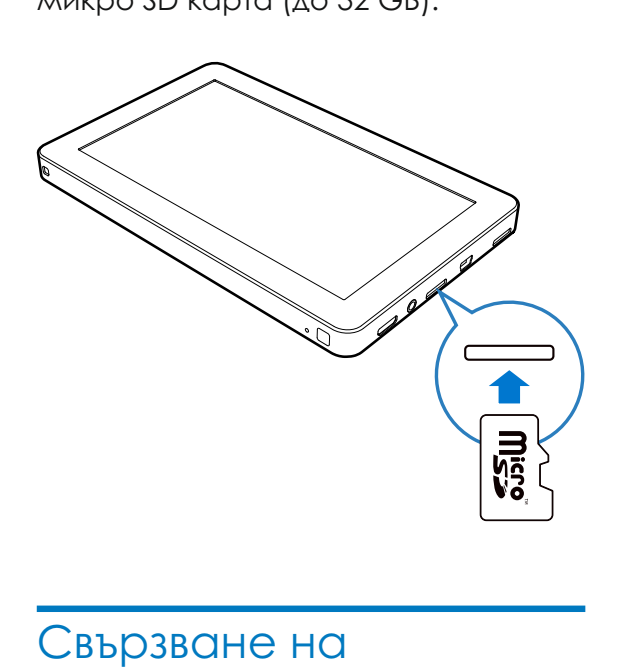

# USB устройство

Можете също да разширите паметта на плеъра като свържите USB устройство.

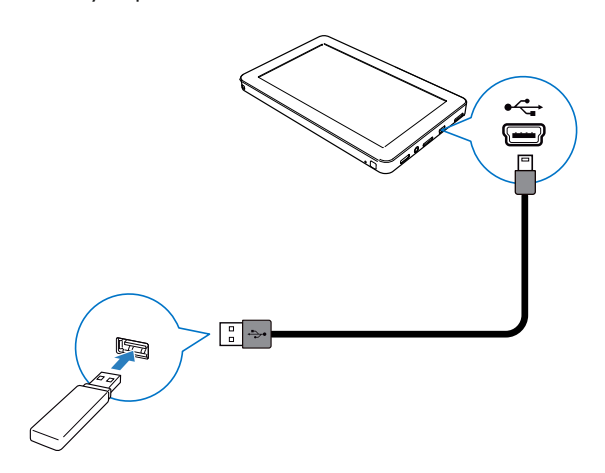

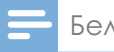

#### Бележка

• Когато има свързано USB устройство, ще се покаже **[External]** след като натиснете  $\blacksquare$ .

# 4 Гледане на клипове

Натиснете  $\blacksquare$ , за да пускате клипове.

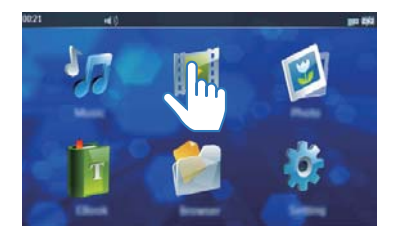

# Търсене в библиотеката с клипове

В библиотеката с клипове, видео файловете са подредени според информацията за файла.

- 1 Натиснете икона, за да изберете библиотека.
- Списък с всички видео файлове във вградената памет.
- Търсене на видео файлове в папките. Ако има поставена микро SD карта, изберете първо мястото на съхранение: **[Internal]:** търсене на видео файлове запаметени на плеъра. **[Card]:** търсене на видео файлове запаметени на микро SD карта. **[USB]:** търсене на видео файлове запаметени на USB устройство.
- Преглед на списъка с Ь маркирани видео файлове.
- 2 Плъзнете пръста си нагоре/надолу, за да търсите в списъка с възможности.

### Пускане на клип

- В библиотеката с видео клипове, натиснете върху клип.
	- 9 Възпроизвеждането започва.

### Нагласяне на възможностите за възпроизвеждане на клипове

**На екрана на възпроизвеждането, натискайте иконите, за да изберете възможност на възпроизвеждане:**

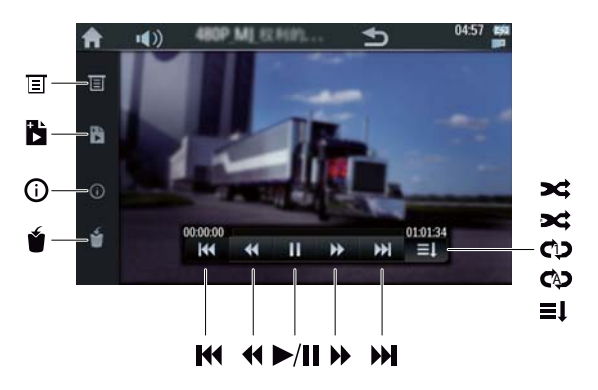

 $\overline{a}$ Нагласяне на настройките на възпроизвеждане: **[Track]:** избор на клип. **[Subtitle]:** избор на език за субтитрите. **[Screen Size]:** избор на размера на картината: **[Full Screen], [Scale]** или **[Original Size]**. : връщане към предишното меню.Ď. Добавяне на маркер на пуснатия видео файл. ⊙ Показване на информацията за пуснатия видео файл. Изтриване на пуснатия видео файл.

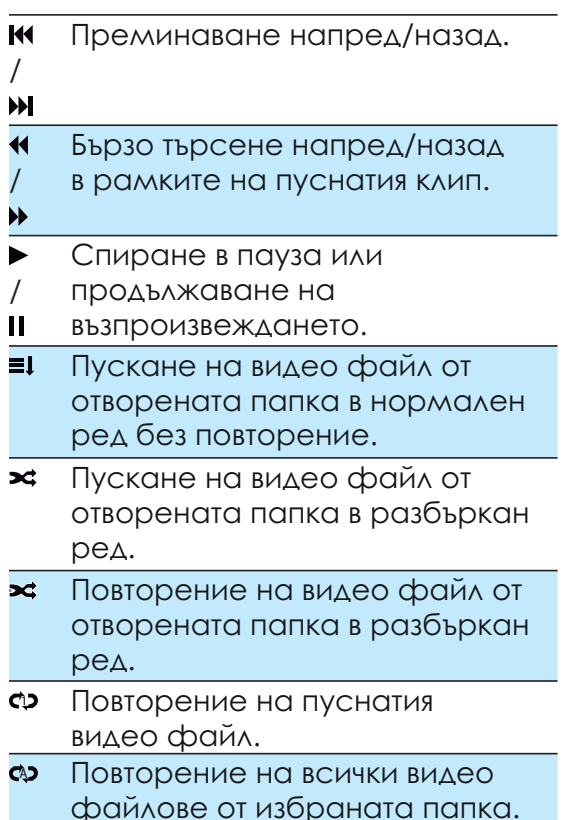

# Изтриване на клип

Можете да изтриете видео файлове или в редим на търсене или в режим на възпроизвеждане.

#### **За да изтриете видео файлове в режим на търсене**

- 1 Натиснете  $\blacksquare$ , за да преминете в библиотеката с клипове.
- $2\,$  Натиснете една от по долните икони, за да изберете режим на изглед.
- Изтриване на видео файлове запаметени във вградената памет един по един.
- Изтриване на всички видео файлове запаметени във вградената памет, микро SD карта или USB устройство.
- ĥ. Изтриване на маркирани видео файлове един по един.
- 3 Натиснете .
	- 9 Появява се предупредително съобщение.
- 4 Натиснете **[OK]**, за да потвърдите.
	- 9 Видео файла(овете) е/са изтрити.

#### **За да изтриете видео файлове в режим на възпроизвеждане**

- 1 Натиснете някъде на екрана, за да се покажат бутоните за управление.
- $2$  Натиснете  $\bullet$ .
	- 9 Появява се предупредително съобщение.
- 3 Натиснете **[OK]**, за да потвърдите.
	- 9 Видео файла е изтрит.

# 5 Слушане на музика

Натиснете и, за да пускате музика.

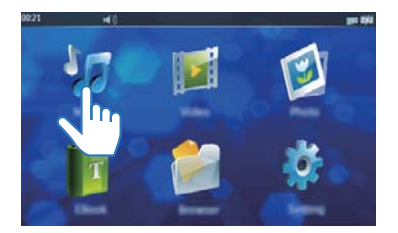

# Търсене в библиотеката с музика

Музикалните файловете са подредени според информацията за файла.

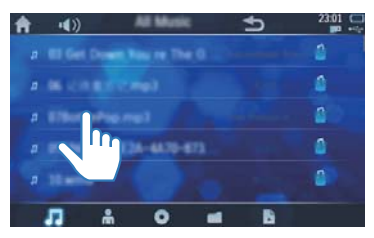

- Натиснете икона, за да изберете режим за изглед.
- Списък с всички песни запаметени във вградената памет.
- Списък с всички песни според името на изпълнителя.
- Списък с всички песни според албума.
- Търсене на песните в папките. Ако има поставена микро SD карта, изберете първо мястото на съхранение: **[Internal]:** търсене на музикални файлове запаметени на плеъра. **[Card]:** търсене на музикални файлове запаметени на микро SD карта. **[USB]:** търсене на музикални файлове запаметени на USB устройство.
- ĸ Списък с всички маркирани песни.
- 2 Плъзнете пръста си нагоре/надолу, за да търсите в списъка с възможности.

### Пускане на музика

1 В библиотеката с музика, натиснете върху песен. 9 възпроизвеждането започва.

# Нагласяне на възможностите за възпроизвеждане на музика

**На екрана на възпроизвеждането, натискайте иконите, за да изберете възможност на възпроизвеждане:**

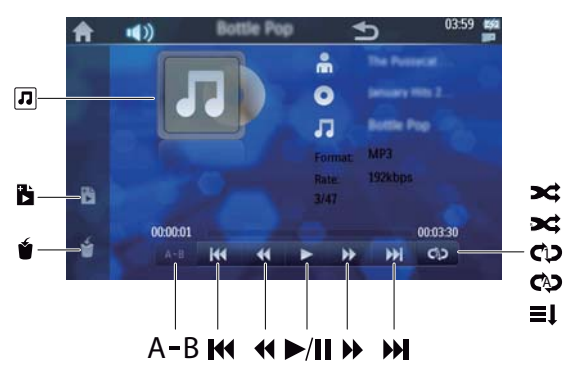

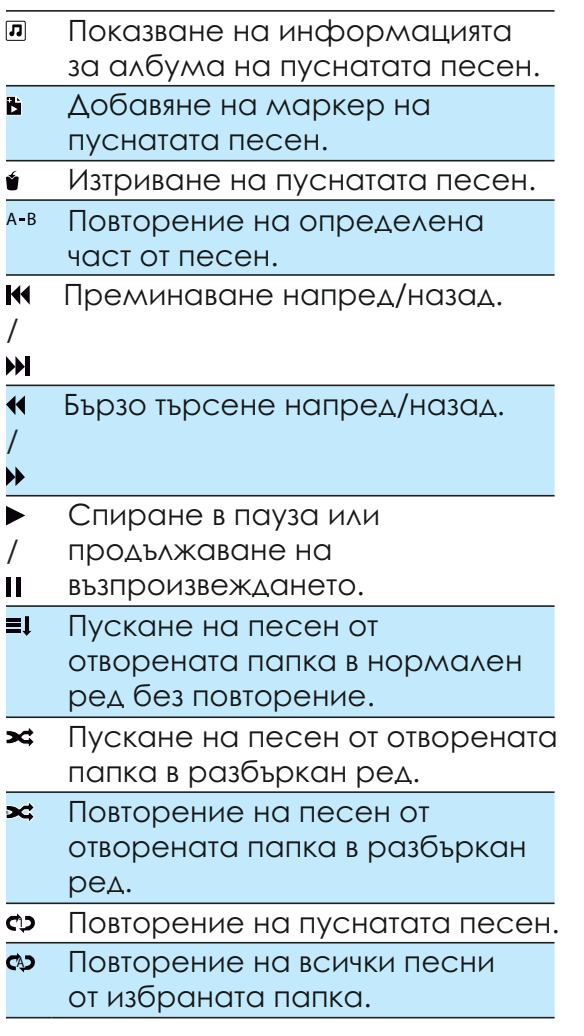

### Повторение на част

Можете да пуснете определена част от песен неколкократно.

- 1 Когато песента достигне до началото на частта, която искате да се повтаря, натиснете А-В. 9 'А' се подчертава.
- 2 Когато се достигне крайния момент, когато искате да спре повторението, натиснете ОТНОВО  $A-B$ .
	- <sup>→</sup> 'А-В' се подчертава. Започва да се повтаря избраната част неколкократно (от А до В).
- $3\,$  3а да излезете от режима на повторение, натиснете А-В.
- → Подчертаването на 'А-В' изчезва.

# Изтриване на песен

Можете да изтриете песни или в режим на търсене или в режим на възпроизвеждане.

#### **За да изтриете песни в режим на търсене**

- 1 Натиснете и, за да преминете в библиотеката с музика.
- $2$  Натиснете една от по долните икони, за да изберете режим на изглед.
- Изтриване на песните запаметени във вградената памет една по една.
- Изтриване на всички песни запаметени във вградената памет, микро SD карта или USB устройство.
- Изтриване на маркирани песни една по една.

### $3$  Натиснете $\bullet$ .

- 9 Появява се съобщение за потвърждаване.
- 4 Натиснете **[OK]**.

#### **За да изтриете песни в режим на възпроизвеждане**

- 1 Докато песента се възпроизвежда, натиснете  $\bullet$ . 9 Появява се съобщение.
- 2 Натиснете **[OK]**. 9 Песента е изтрита.

# 6 Разглеждане на снимки

Натиснете •, за да разглеждате снимки от мултимедийната библиотека на плеъра.

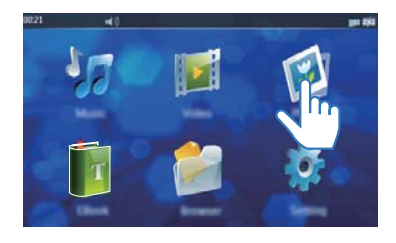

# Търсене в библиотеката със снимки

Натиснете икона по долу, за да изберете режим на изглед.

- $\mathbf{z}$ Търсене във всички снимки запаметени във вградената памет, като те са в умален размер.
- Търсене на снимки в папките във вградената памет на плеъра, микро SD карта или USB устройство.
- Търсене на снимки в списък.

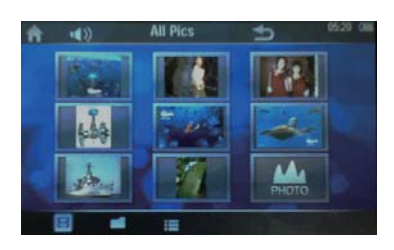

### Пускане на снимки

Натиснете върху снимков файл. 9 Снимката се показва.

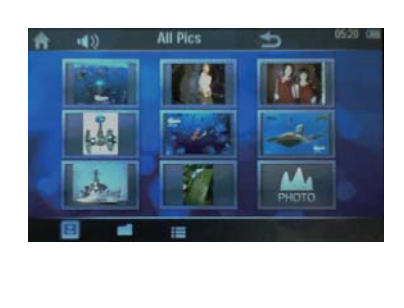

### Нагласяне на възможностите за възпроизвеждане на снимки

**На екрана на възпроизвеждането, натискайте иконите, за да изберете възможност на възпроизвеждане:**

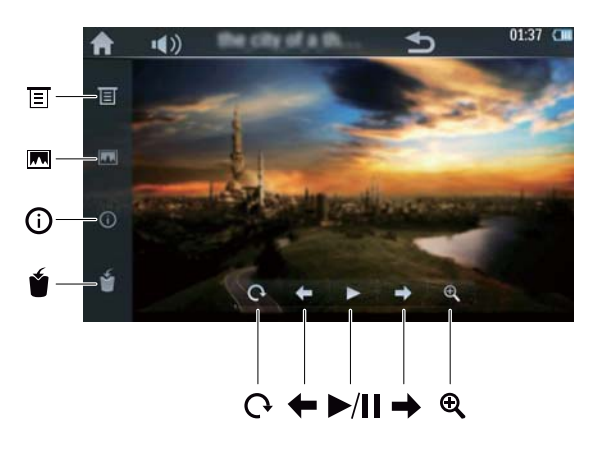

ΠĒ Нагласяне на настройките на възпроизвеждане: **[Slide Interval]:** задаване на време за смяна от един слайд на следващия. **[Screen Size]:** избор на размера на картината.

: връщане към предишното меню.

- Избор на пуснатата снимка  $\overline{\mathbf{M}}$ като тапет.
- Показване на информацията  $\odot$ за пуснатия снимков файл.
- Изтриване на пуснатия снимков файл.

Завъртане на пуснатата снимка с 90° градуса по часовниковата стрелка.

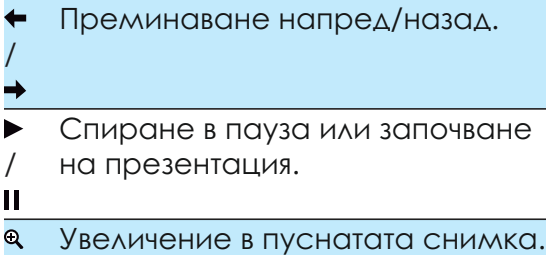

# 7 Четене на еКНИГИ

Натиснете в, за да текстов файл (.txt) от мултимедийната библиотека на плеъра.

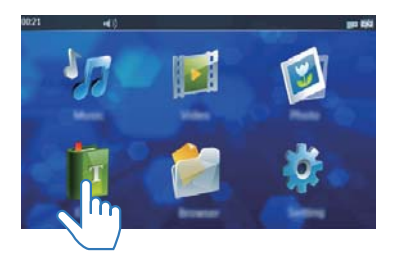

# Търсене на текстов файл

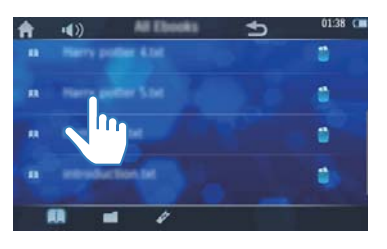

1 Натиснете икона по долу, за да изберете режим на изглед.

- Търсене във всички текстови файлове запаметени във вградената памет.
- Търсене на текстови файлове в папките във вградената памет на плеъра, микро SD карта или USB устройство.
- e Търсене на маркирани текстови файлове.
- 2 Плъзнете пръста си нагоре/надолу, за да търсите в списъка с възможности.

# Четене на текстов файл

- Натиснете върху текстов файл. 9 Текстовия файл се показва.
- 2 Натиснете  $\triangleleft$  или  $\triangleright$ , за да сменяте страниците.

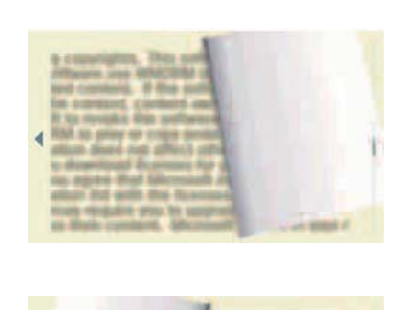

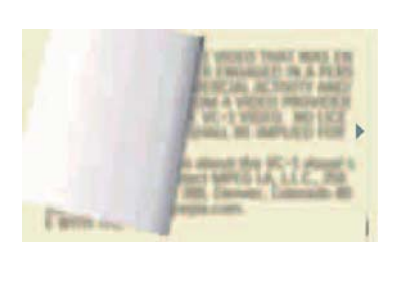

### Нагласяне на възможностите за възпроизвеждане на текстови файлове

**На екрана на възпроизвеждането, натискайте иконите, за да изберете възможност на възпроизвеждане:**

- Превключване на вертикален  $\alpha$ режим. Натиснете го отново, за да се върнете в предишния хоризонтален режим.
- Изтриване на пуснатия текстов файл.
- e Добавяне на маркер на пуснатия текстов файл.
- Обръщане на страница.

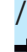

- Автоматично обръщане на ▶
- / страницата или спиране на
- $\mathbf{H}$ автоматичното четене.
- 目 Нагласяне на настройките на възпроизвеждане: **[Effect Settings]: избор на ефект** на обръщане на страниците. **[Auto Reading Speed]:** избор на интервал от време

преди от една страница да се премине на друга. **[Select Coding]: избор на** кодирането на буквите, за да се показва текста нормално. **[Color scheme]:** избор на цвят

за фона.

**[Jumppage]:** директно преминаване на определена страница.

 : връщане към предишното меню.

Q Увеличение в отворената страница.

# Изтриване на текстов файл

Можете да изтриете текстови файлове или в редим на търсене или в режим на възпроизвеждане.

#### **За да изтриете текстови файлове в режим на търсене**

- 1 Натиснете в, за да преминете в библиотеката с еКниги.
- $2$  Натиснете една от по долните икони, за да изберете режим на изглед.
- Изтриване на текстови файлове от вградената памет един по един.
- Изтриване на всички текстови файлове запаметени във вградената памет, микро SD карта или USB устройство.
- e Изтриване на маркирани текстови файлове един по един.
- $3$  Натиснете $\bullet$ .
- Появява се съобщение за потвърждение.
- 4 Натиснете **[OK]**.

#### **За да изтриете текстови файлове в режим на възпроизвеждане**

- Натиснете  $\bullet$ .
- 2 Натиснете **[OK]**.
	- 9 Текстовия файл е изтрит.

# 8 Нагласяне на настройки

# Избор на език

- $1$  Натиснете ».
- 2 Натиснете 2.
- 3 Плъзнете пръста си нагоре/надолу, за да търсите предпочитания от вас език.
- 4 Натиснете върху езика.
	- Избрания език е отбелязан с $\checkmark$ .  $\bullet$  <sup>Съвет</sup>

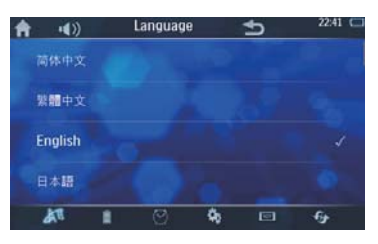

# Нагласяне на настройките на екрана

- 1 Натиснете .
- $2$  Натиснете  $\blacksquare$ .
	- 9 Показват се настройките за фоновата светлина.

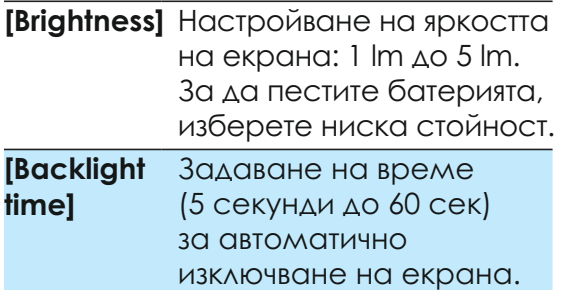

#### **[Idle Time]** Задаване на време за свободен режим: 10 секунди до 10 минути. След като измине това време, плеъра ще се изключи автоматично.

- 3 Натиснете върху възможност, за да влезете в под-менюто.
- 4 Изберете предпочитаните настройки като натискате върху тях и натиснете **[OK]**.
	- 9 Избраната възможност е отбелязана с.

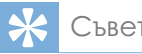

• Ако не искате екрана или плеъра да се изключват автоматично, можете да изберете **[Off] (изключен)**.

# Задаване на дата и час

- 1 Натиснете \*.
- 2 Натиснете $\otimes$ .
- $3$  Натиснете върху датата или часа.
- $4\,$  Натиснете  $\blacktriangle/\blacktriangledown$ , за да изберете стойност.

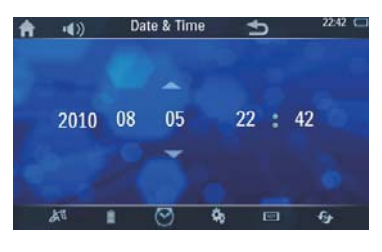

#### Бележка

• Часа се показва в 24 часов формат.

# Други настройки

- $1$  Натиснете  $\ddot{\bm{x}}$
- $2$  Натиснете  $\ast$ .
	- 9 Появява се списък с възможности.

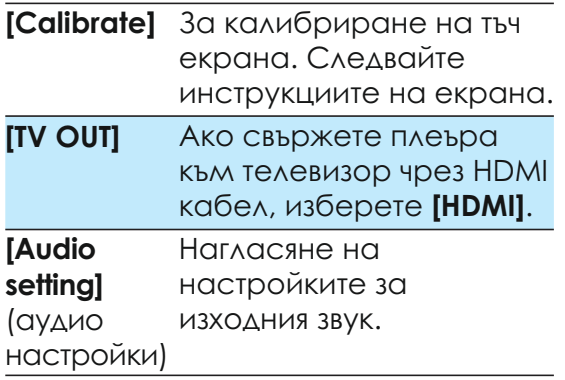

# Проверка на информацията за файловете/паметта

- 1 Натиснете ».
- 2 Натиснете $\blacksquare$ .
	- 9 Появява се следната информация.

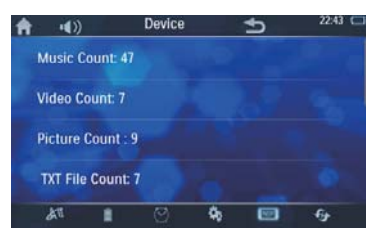

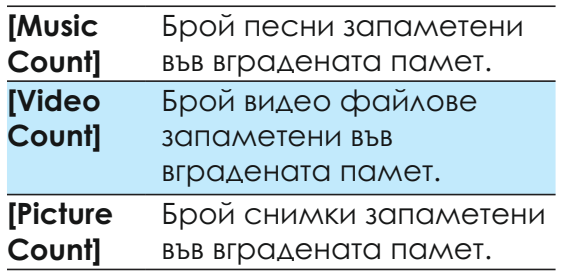

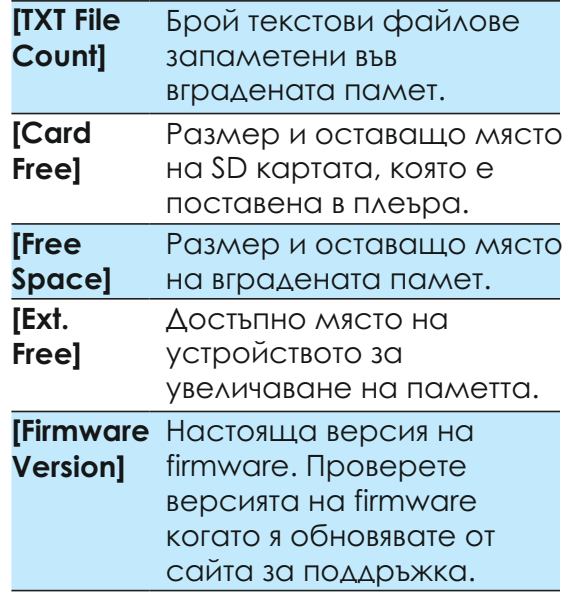

# Възстановяване на фабричните настройки

- 1 Натиснете \*.
- $2$  Натиснете $\cdot$ 
	- 9 Появява се списък с възможности.

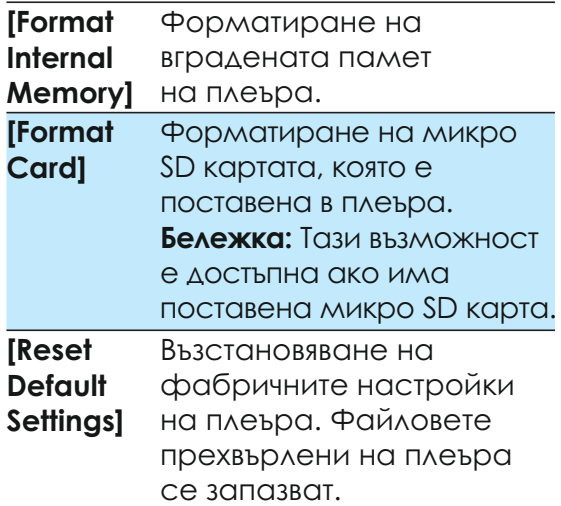

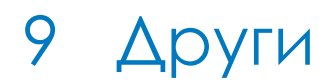

# Прехвърляне на файлове от вградената памет на SD карта

Можете да прехвърляте файлове от вградената памет на микро SD карта или от микро SD карта на вградената памет.

- 1 Поставете микро SD карта (погледнете раздел 'Употреба на микро SD карта').
- $2$  Натиснете  $\blacksquare$ .

3 Натиснете **[Internal]** или **[Card]**. 9 Появява се списък с папки.

- 4 Ако искате да прехвърлите всички файлове в папката, натиснете Пот дясната страна. В противен случай, натиснете върху папката, за да се покажат файловете вътре в папката, след това натиснете $\square$ , за да изберете файла.
	- 9 Избрания файл или папката са маркирани с $\nabla$ .
- $5$  Натиснете  $\spadesuit$ .
	- 9 Появява се съобщение за потвърждение.
- 6 Натиснете **[OK]**.
	- 9 Файлът(овете) е/са прехвърлен във вградената памет или на микро SD картата.

# Употреба на плеъра в кола

#### Окачване на плеъра върху облегалките за глава на колата

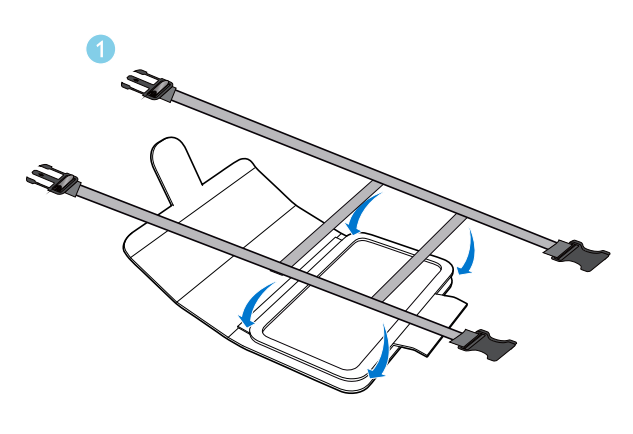

8

- 1 Наместете фиксиращите ленти към торбичката за окачване.
- 2 Нагласете позицията на торбичката и след това затегнете катарамите.

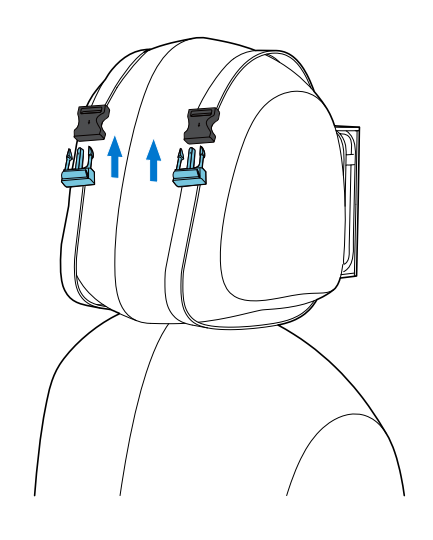

 $\Omega$ 

 $\mathbf{Z}$ 

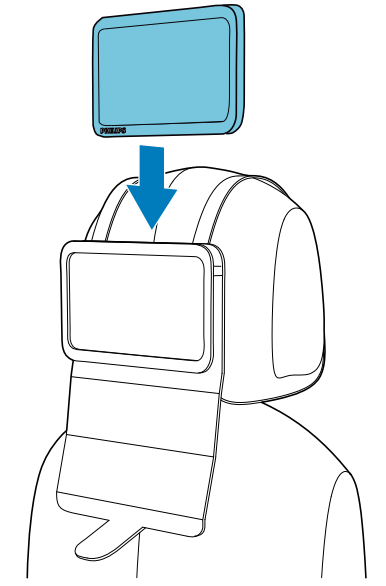

- 3 Издърпайте лентите, за да затегнете торбичката към облегалката.
- 4 Поставете плеъра в торбичката.

#### Зареждане на плеъра с адаптора за кола

1 Свържете плеъра към колата с осигурения адаптор за кола.

 9 Показва се анимацията за зареждане.

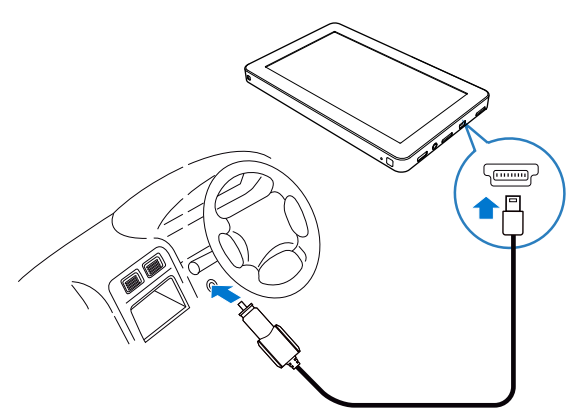

2 Когато анимацията за зареждането спре и се покаже иконата Ф. процеса на зареждане е завършен.

# Пускане на вашия HD телевизор

Можете да пускате мултимедийни файлове на HD телевизор (HDTV) с този плеър.

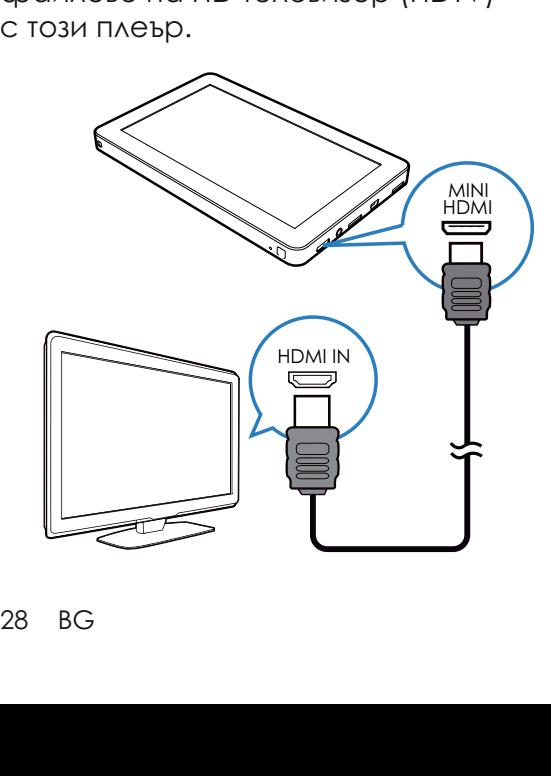

- 1 Както е показано, използвайте HDMI кабел с мини HDMI конектор, за да свържете плеъра и HD телевизор.
- 2 На HD телевизора, изберете видео източник:
	- С дистанционното на телевизора, изберете HDMI входа, към който е свързан плеъра.
- $3$  На плеъра натиснете  $*$  >  $*$ .
- 4 Натиснете **[TV OUT] > [HDMI]**.
	- 9 Появява се списък с HDTV видео режими.
- $5$  Натиснете върху режим, който се поддържа от вашия HD телевизор.
	- **→ На HD телевизора се появява** главното меню.
- 6 Използвайте дистанционното на плеъра, за да пуснете възпроизвеждането.

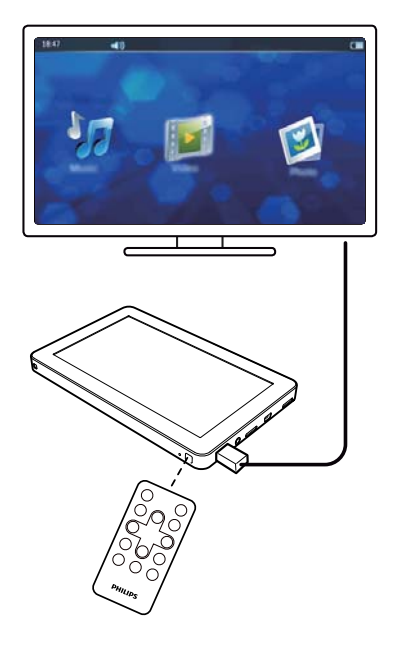

#### Нагласяне на размера на картината

Ако картината на HD телевизора разместена или прекалено разтеглена, направете следното, за да напаснете картината за размера на екрана на телевизора.

- Натиснете <del>•</del> на дистанционното. 9 Появява се главното меню.
- $2$  Натиснете  $\Rightarrow$  на дистанционното.
	- 9 Появява се менюто за настройване на размера на картината.
- $3$  Натиснете  $\blacktriangle$   $\blacktriangledown$   $\blacktriangleleft$   $\blacktriangleright$ ,  $3$ а да нагласите височината и ширината на картината.

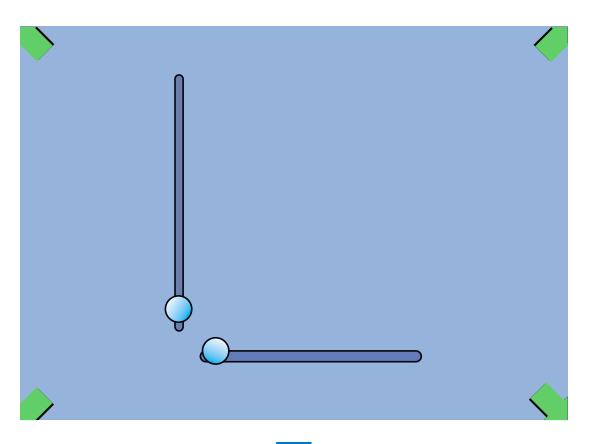

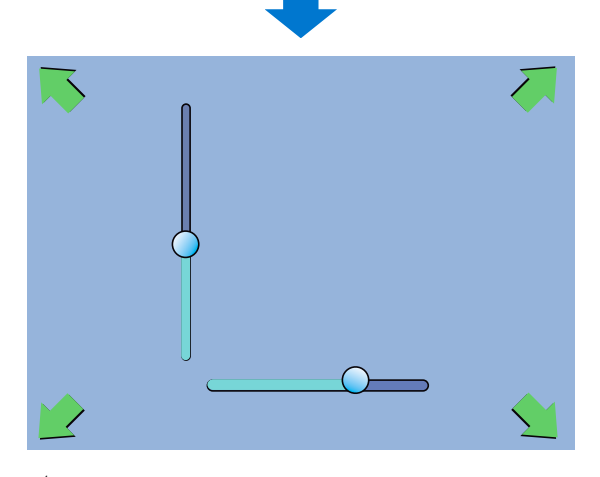

4 Натиснете **ОК**, за да потвърдите.

# Рестартиране

Ако устройството не работи добре или екрана замръзне, можете да го рестартирате без да губите информация:

- 1 Натиснете **RESET** с химикал или подобрен инструмент.
	- 9 Плеърът се рестартира автоматично.

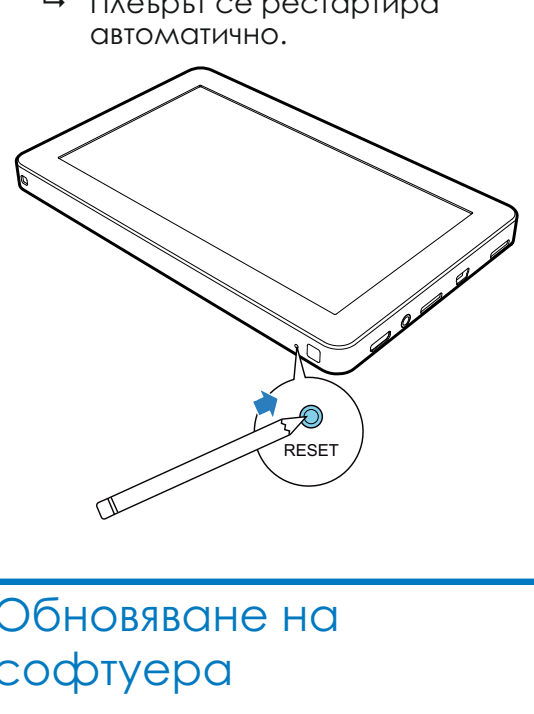

# Обновяване на софтуера

- Уверете се, че батерията има повече от 50% останал заряд.
- $2$  Проверете версията на firmware (погледнете 'Проверка на информацията за файла/ паметта').
- 3 Посетете www.philips.com/support, за да свалите последния софтуер на вашия компютър.
- 4 Свържете плеъра към компютъра.
- $5$  Натиснете  $\mathbb S$ .
- $6\,$  Издърпайте файла на последния софтуер в папката '**Philips PV7005**'.
- Изключете плеъра от компютъра. 9 Обновяването на софтуера се извършва автоматично.

# 10 Спецификации

#### **Захранване**

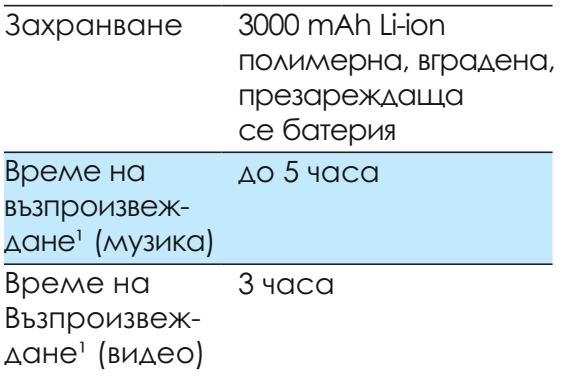

#### **Звук**

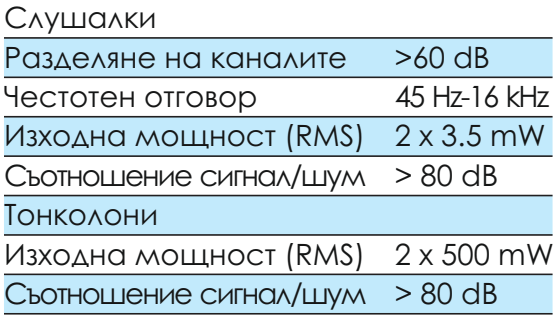

#### **Съхранение на мултимедия**

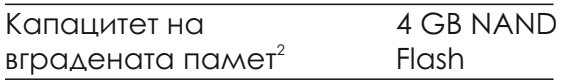

#### **Дисплей**

• Чувствителен на докосване, цветен LCD 800 х 480 пиксела SHORIGATE<br>
• Чувствителе<br>
• Цветен LCD<br> **Места за свър**<br>
• Слушалки 3<br>
• USB 2.0 High<br>
• HDMI<br>
• Mикро SD к<br>
• Mикро SD к

#### **Места за свързване**

- Слушалки 3.5 мм
- USB 2.0 High speed
- HDMI
- Микро SD карта

#### **Бележки**

**<sup>1</sup>**Презареждащите батерии имат ограничен брой цикли на зареждане. Живота на батерията и броя на циклите на зареждане зависят от начина на употреба и настройките.  $2^{2}$ 1 GB = 1 милярд байта; достъпното място за съхранение е по-малко. Целия капацитет на паметта не е достъпен, тъй като част от нея се запазва от плеъра. Мястото за съхранение е базирано на 4 минути за песен и 128 kbps MP3 кодиране. <sup>3</sup> Скоростта на прехвърлянето зависи от операционната система и настройките на софтуера.

### Системни изисквания

- Windows® XP (SP3 или по-нов)/ Vista/7
- Pentium III 800 MHz процесор или по-бърз
- 512 MB RAM
- 500 MB място на твърдия диск
- Връзка с интернет
- Windows<sup>®</sup> Internet Explorer 6.0 или по-нов
- CD-ROM устройство
- USB порт

# Поддържани формати на музикални файлове

#### **Видео:**

- **MPEG1/MPEG2:** до 40Mbps, 1920x1080 пиксела, 24 кадъра/сек
- **MPEG4 AVC/MPEG-4 VISUAL:** до 50Mbps, 1920x1080 пиксела, 24 кадъра/сек
- **MS MPEG-4: до 800kbps,** 352x288 пиксела, 30 кадъра/сек
- **WMV9: до 40Mbps, 1920x1080** пиксела, 24 кадъра/сек
- **WMV7/8:** до 800kbps, 352x288 пиксела, 30 кадъра/сек
- **RealVideo 3.0/4.0:** до 40Mbps, 1920x1080 пиксела, 24 кадъра/сек
- **RealVideo 2.0: до 800kbps,** 352x288 пиксела, 30 кадъра/сек
- **H264, X264: до 50Mbps,** 1920x1080 пиксела, 24 кадъра/сек
- **DIVX4,5,6,7,DIVX3.11 5005c** 1920x1080 24 кадъра/сек  $(404 \text{ Mbps})$  720×480 @ 30 кадъра/сек (до 60 Mbps) 720×576 @ 25 кадъра/сек (до 60 Mbps)

#### **Музика:**

- **MP3 bit rates:** 8 320 kps and VBR
- **MP3 честота на сампъла:** 8, 11.025, 16, 22.050, 24, 32, 44.1, 48 kHz
- **WMA bit rates:** 5 192 kbps VBR
- **WMA честота на сампъла:** 8, 11.025, 16, 22.050, 24, 32, 44.1, 48 kHz
- **Flac:** 2 канала, честота на сампъла 8 - 48 kHz
- **Ape:** 2 канала, честота на сампъла 8 - 48 kHz, версии до 3.99
- **Dolby Digital AC-3** Канал: 2/5.1 Bit rate: 56kbps~448kbps Честота на сампъла: 32khz, 44.1kHz, 48kHz
- Поддържа ID3-tag

#### **Снимки:**

- JPEG
- BMP

#### **eКниги:**

• .txt файлове

# 11 Възможни проблеми

#### **Тъч екрана не реагира добре. Какво да направя?**

• на пръста си или с друг тънък предмет за по-добpo реагиране. Използвайте тъч екрана с върха

#### **Натисканията върху тъч екрана са с отклонение. Какво да направя?**

• За точно позиционирано натискане на екрана, калибрирайте тъч екрана. (погледнете 'Други настройки').

#### **Как мога да заредя плеъра без компютър?**

- Можете да заредите плеъра с осигуреното зарядно за кола (погледнете 'Зареждане на плеъра с адаптора за кола').
- Можете да откриете повече информация относно зарядните Philips на www.philips.com. Посетете Consumer Products --> Accessories --> Power Solutions.

#### **Има ли някакви съвети за пестене на батерията и максимум време на възпроизвеждане?**

- Нагласете яркостта на екрана на възможно най-ниското ниво.
- Задайте кратък период от време за таймера на фоновата светлина.
- Съкратете времето в свободен режим след, което екрана се изключва автоматично. Погледнете 'Нагласяне на настройките на екрана'. **на батерията**<br>**на възпроизве:**<br>• Нагласете<br>• Задайте кр<br>• Задайте кр<br>• Задайте кр<br>• Съкратете<br>• Съкратете<br>• Режим сле<br>изключва апогледнете<br>• Настройкит<br>• Погледнете<br>настройкит

#### **Възможно ли е да увелича паметта на устройството?**

• Да. Паметта на устройството може да се увеличи като се постави микро SD карта (не е осигурена). Погледнете 'Употреба на микро SD карта'.

#### **Как да почиствам плеъра?**

• Почиствайте плеъра като го бършете с мека, леко навлажнена, без мъх кърпа. **Внимание:** Не използвайте препарати за стъкла, почистващи препарати за домакинството, спрейове, разтворители, алкохол, амоняк или абразиви, за да почиствате плеъра.

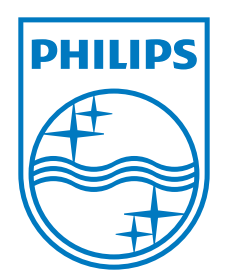

#### **Център за обслужване на клиенти в България**

Телефон: 02 / 491 62 74 цената на разговора е в зависимост от използвания (мобилен) тарифен план

email: чрез страницата за поддръжка на адрес www.philips.bg

Спецификациите подлежат на промени без предизвестие. © 2012 Koninklijke Philips Electronics N.V. Всички права запазени.